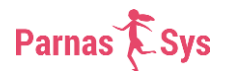

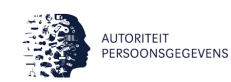

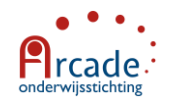

Q google authenticator Google Authentic.

Stap 1 Download de Google Authenticator uit de Appstore of de Google Playstore en installeer het op je smartphone.

Stap 2

Log in op ParnasSys en klik op "Mijn gegevens" > "Account" Klik in het veld "Twee-staps-verificatie" op "inschakelen".

Twee-staps-verificatie instellen

01234

WCETMRP302A (F2LIL)

Stap 3

De QR-code verschijnt in beeld. Open nu de Google Authenticator op je smartphone en scan de QR-code. Er verschijnt een nieuw scherm met daarop jouw inlognaam, de applicatie ParnasSys en een nummer die je op de pc/laptop in moet voeren zoals in het eerste schermpje hiernaast afgebeeld. Klik vervolgens op "Koppel".

Alle configuratiestappen zijn nu doorlopen en niemand anders dan jij kan voortaan met jouw account inloggen op ParnasSys.

## Inloggen op ParnasSys

Log in op ParnasSys zoals je gewend was. Na het inloggen verschijnt een extra schermpje waar je de zescijferige code uit de Google Authenticator in moet voeren.

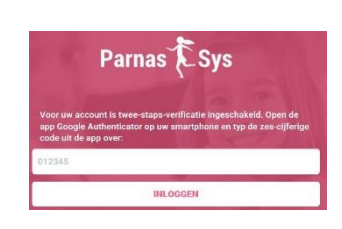

Note: in Google Authenticator kan je meerdere accounts hebben van verschillende applicaties. Druk dan op ParnasSys om een code te genereren.

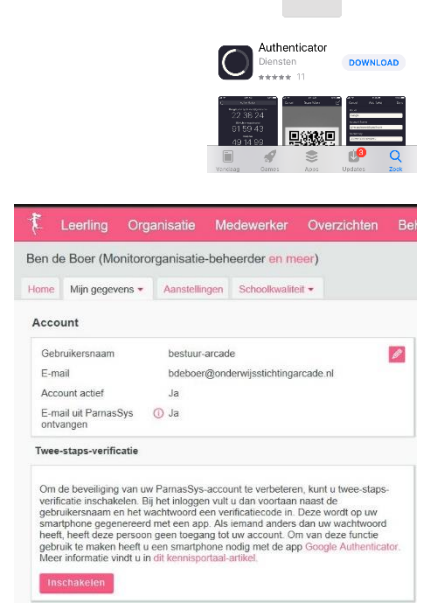

Authenticator

279 581 bestuur-arcade

ParnasSys

 $\bullet$ 

Streepjescode scanner Handmatige invoer

Twee-staps-verificatie is ingeschakeld.

Twee-staps-verificatie